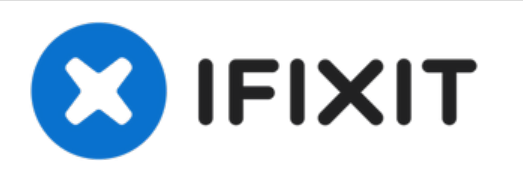

# **Sostituzione dissipatore MacBook Pro Unibody 13" metà 2012**

Sostituisci il dissipatore nel tuo MacBook Pro Unibody da 13" di metà 2012.

Scritto Da: Andrew Optimus Goldheart

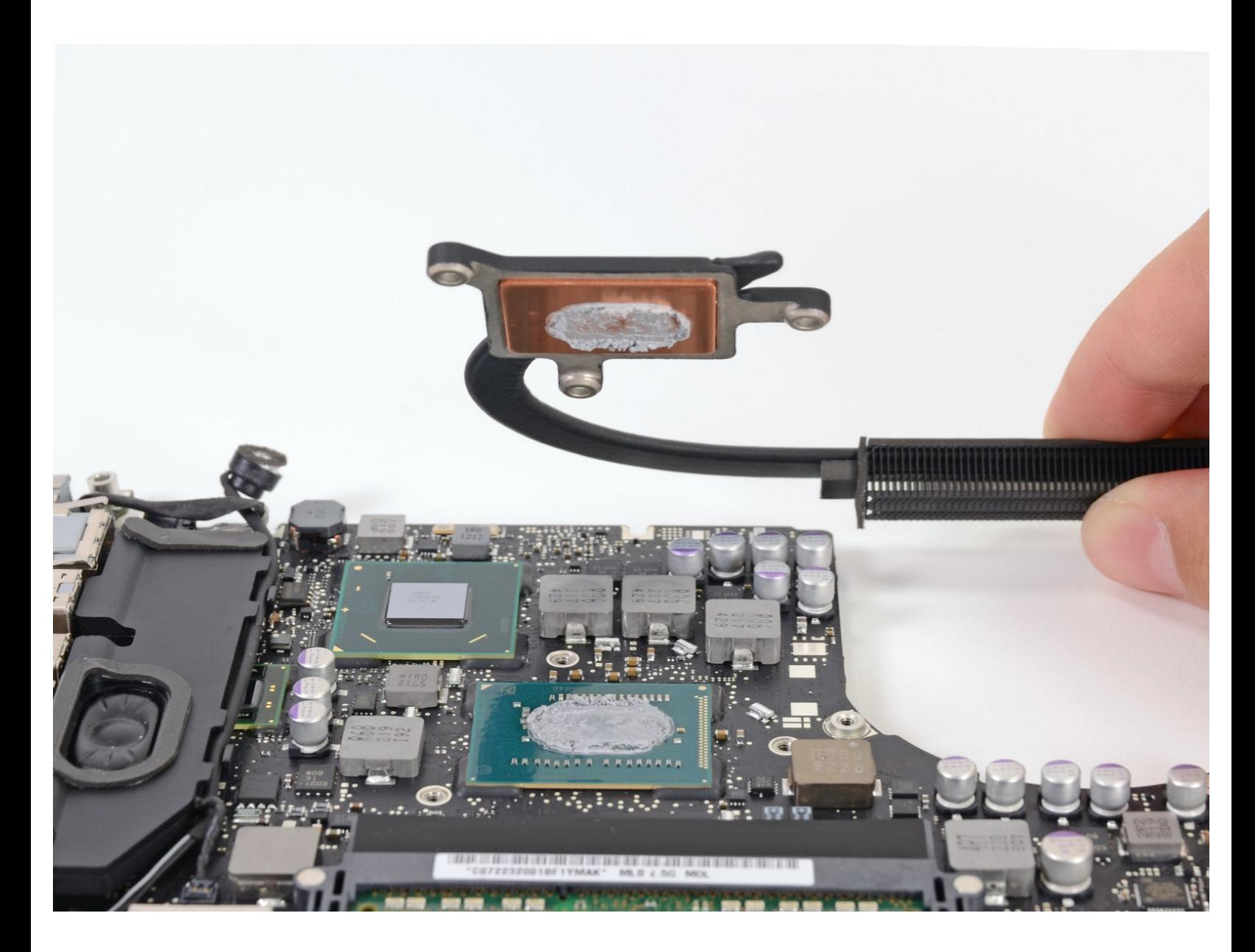

# **INTRODUZIONE**

La pasta termica originale poco efficace rallenta il tuo MacBook Pro quando si scalda? Segui questa guida per rimuovere il tuo dissipatore ed applicare della nuova pasta termica.

## **STRUMENTI:**

- Arctic Silver [ArctiClean](file:///Store/Tools/Arctic-Silver-ArctiClean/IF179-023) (1)
- Arctic Silver [Thermal](file:///Store/Tools/Arctic-Silver-Thermal-Paste/IF179-010) Paste (1)
- Phillips #1 [Screwdriver](file:///Store/Tools/Phillips-1-Screwdriver/IF145-021) (1)
- Phillips #00 [Screwdriver](file:///Store/Tools/Phillips-00-Screwdriver/IF145-006) (1)
- [Spudger](file:///Store/Tools/Spudger/IF145-002) (1)
- T6 Torx [Screwdriver](file:///Store/Tools/T6-Torx-Screwdriver/IF145-004) (1)

# **COMPONENTI:**

[MacBook](file:///Store/Mac/MacBook-Pro-13-Inch-Unibody-Mid-2012-Heat-Sink/IF163-043) Pro 13" Unibody (Mid 2012) Heat Sink (1)

#### **Passo 1 — Case inferiore**

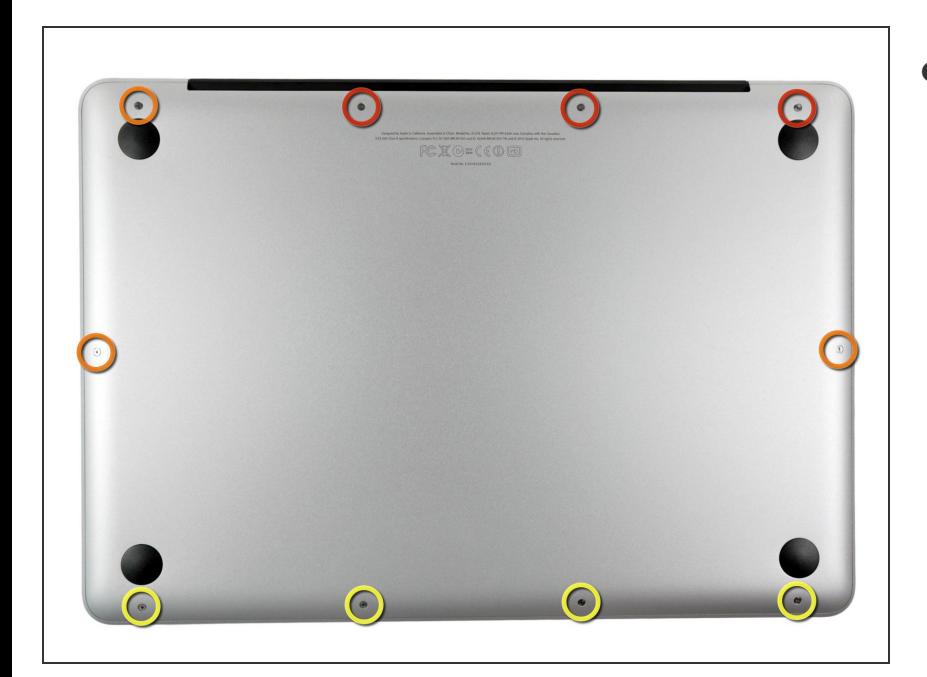

- Rimuovi le dieci viti seguenti:
	- Tre viti con testa a croce Phillips #00 da 14,4 mm  $\bullet$
	- **●** Tre viti con testa a croce Phillips #00 da 3,5 mm
	- **Quattro viti con testa a croce** Phillips #00 da 3,5 mm con spallamento
	- $(i)$  Quando sostituisci le viti più piccole, allineale perpendicolarmente alla lieve curvatura del case (non vanno giù verticalmente).

#### **Passo 2**

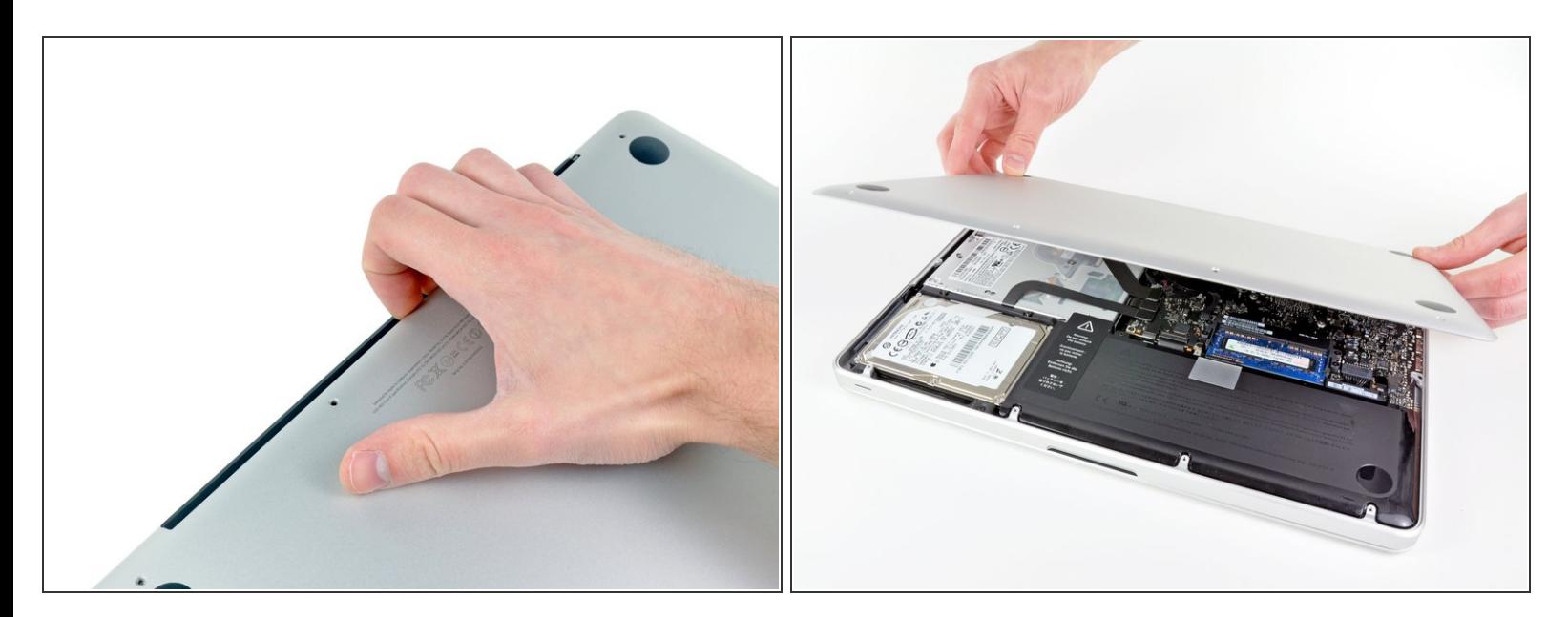

Usa le dita per rimuovere il case inferiore dal corpo del MacBook, in prossimità della presa d'aria.

## Rimuovi il case inferiore.

#### **Passo 3 — Connessione Batteria**

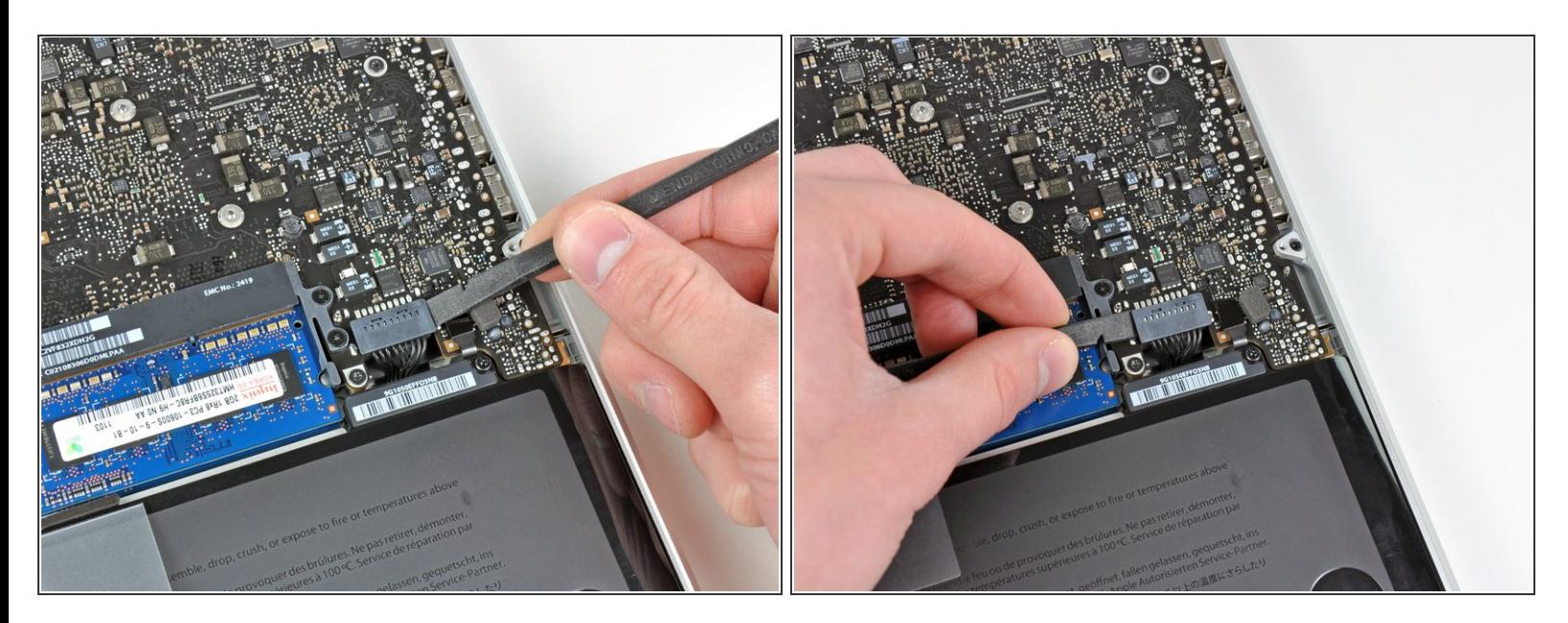

- Usa l'estremità di uno spudger per rimuovere il connettore della batteria dal suo zoccolo sulla scheda logica.  $\bullet$
- Potrebbe essere utile fare leva verso l'alto su entrambi i lati del connettore, per agevolarne l'estrazione.

#### **Passo 4**

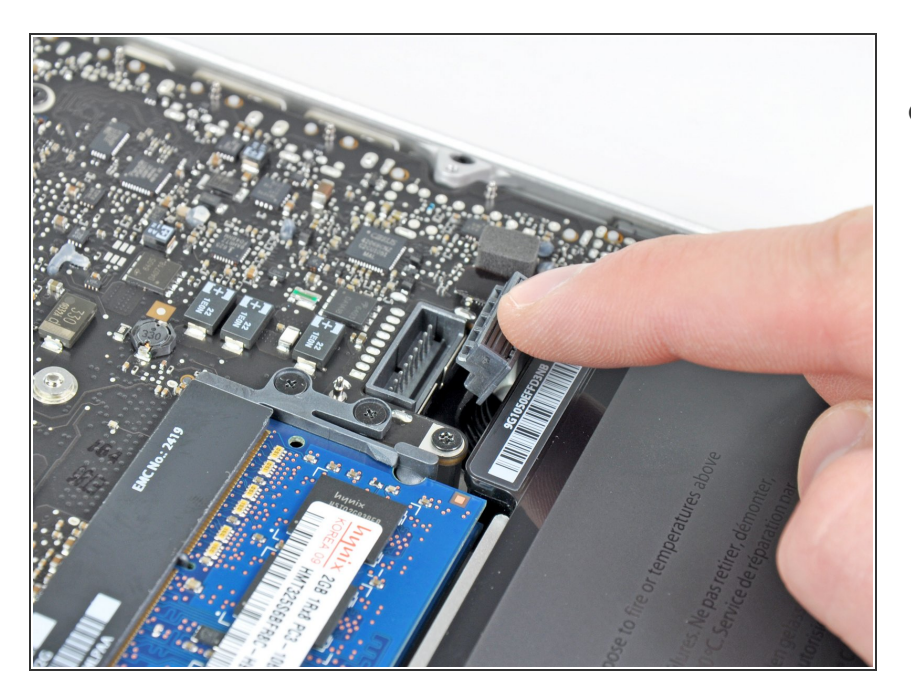

Piega leggermente il cavo della batteria per allontanarlo dal connettore femmina sulla scheda logica, affinché non venga collegato accidentalmente durante le operazioni.  $\bullet$ 

#### **Passo 5 — Ventola**

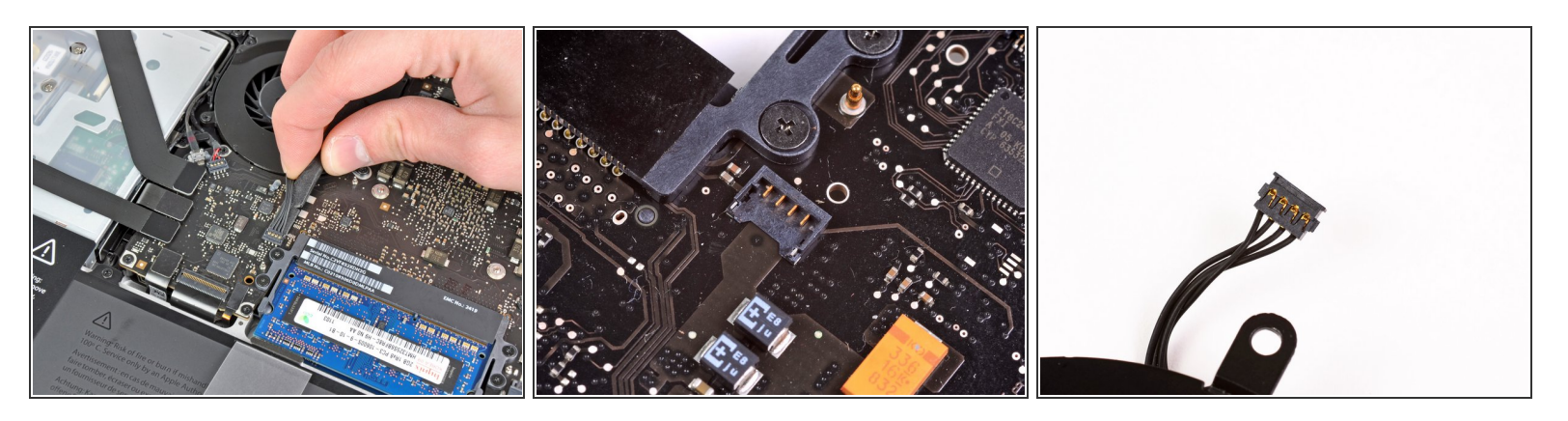

Usa il bordo di uno spudger per scollegare il connettore della ventola dalla sua presa sollevandolo dalla scheda madre.

Può essere utile ruotare lo spudger da sotto il cavo della ventola per scollegare il connettore.

A La presa e il connettore della ventola sono mostrati nella seconda e terza immagine. Stai attento a non rompere la presa in plastica sulla scheda madre mentre fai leva con lo spudger per scollegare il connettore. La disposizione della scheda madre nella seconda immagine può essere leggermente diversa per il tuo dispositivo, ma la presa è identica.

#### **Passo 6**

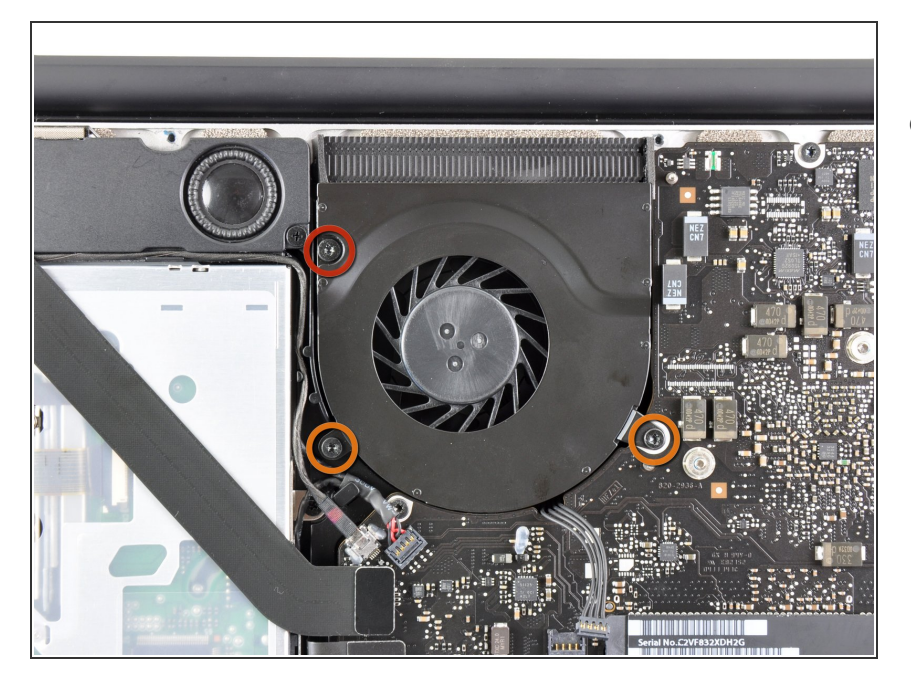

- Svita le seguenti tre viti che fissano la ventola alla scheda madre:  $\bullet$ 
	- Una vite Torx T6 da 7,2 mm
	- Due viti Torx T6 da 5,3 mm

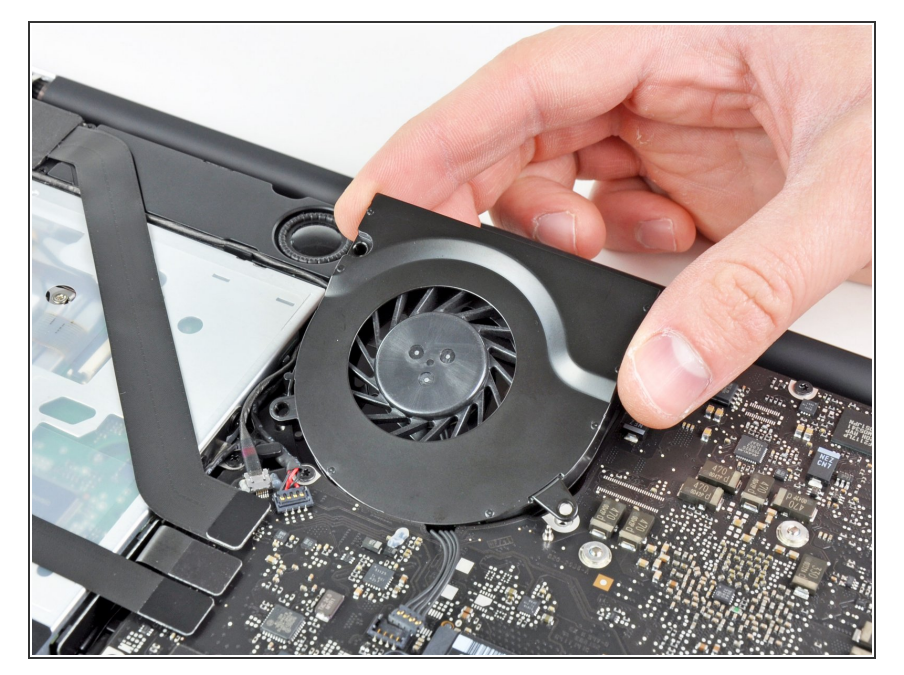

Solleva la ventola dal suo alloggio sulla scheda madre, stando attento a non impigliare il cavo.  $\bullet$ 

## **Passo 8 — Scheda madre**

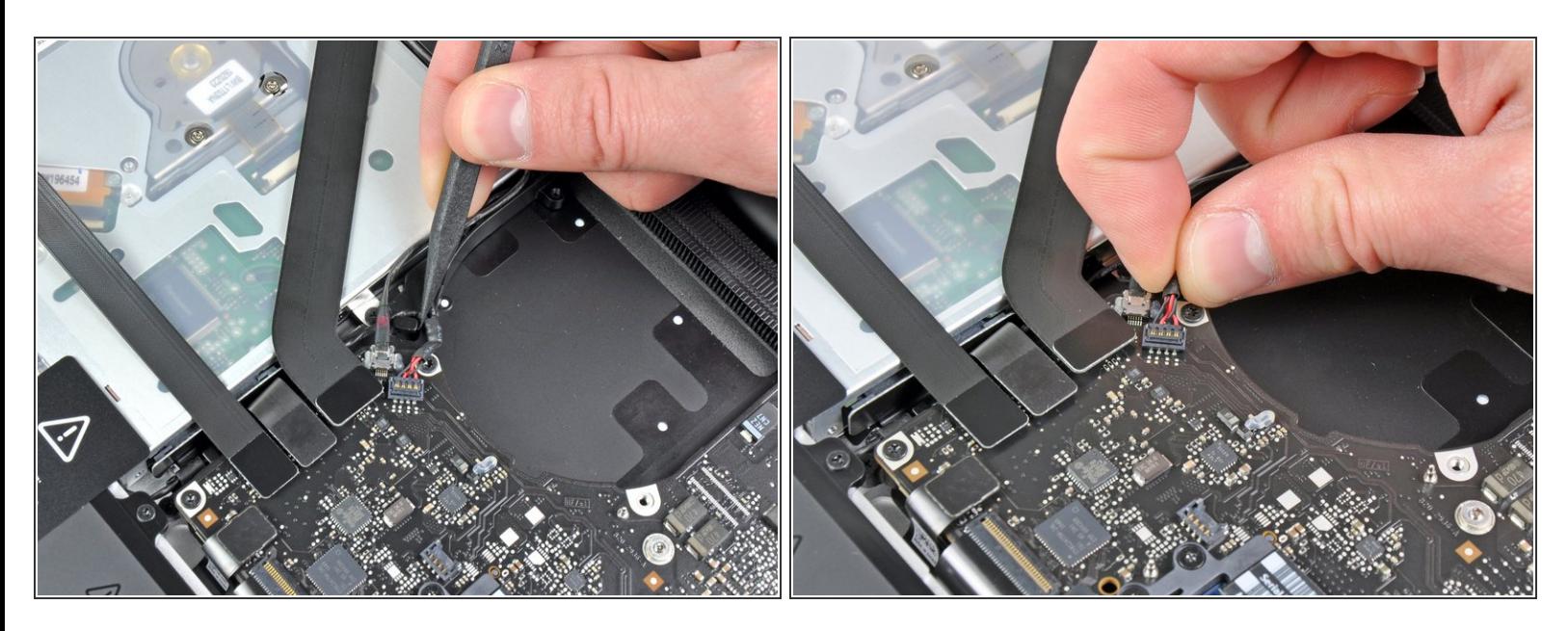

- Usa la punta di uno spudger per tirare il cavo dell'altoparlante/subwoofer destro fuori dalla sporgenza di bloccaggio in plastica integrata nella scocca superiore.  $\bullet$
- Tira il cavo dello speaker destro verso l'alto per scollegarlo dalla sua presa sulla scheda madre.

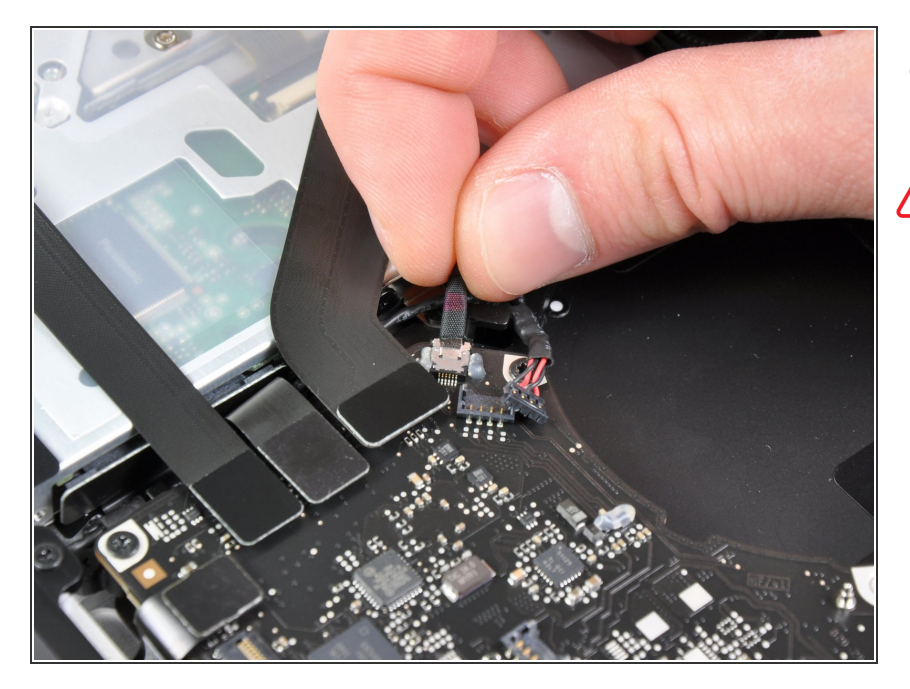

- Scollega il cavo della fotcamera dalla scheda madre.  $\bullet$
- Tira il cavo parallelamente alla scheda madre. Tirandolo verso l'alto potresti danneggiare la scheda madre o il cavo stesso.

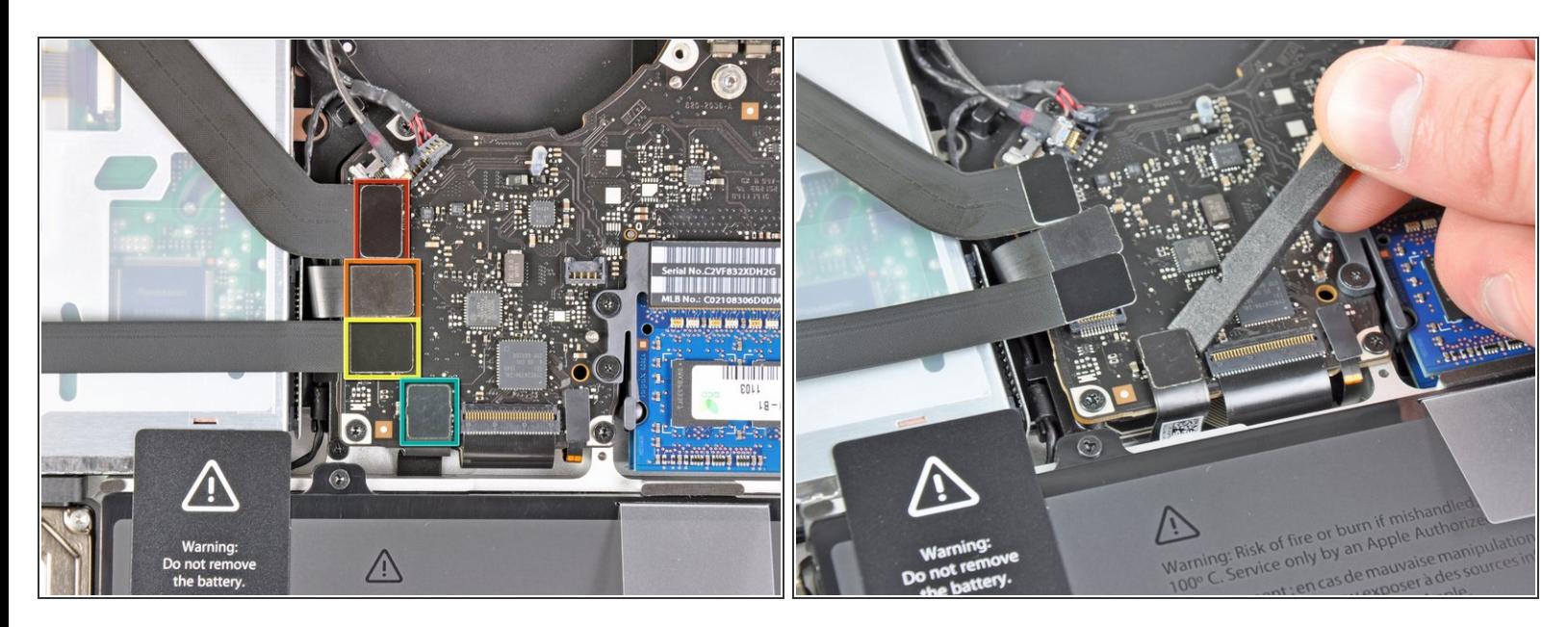

- Scollega i seguenti quattro cavi:
	- Cavo AirPort/Bluetooth
	- Cavo lettore CD
	- Cavo disco rigido
	- Cavo trackpad
- Per scollegare questi cavi, usa la parte piatta di uno spudger per fare leva sui loro connettori e sollevarli dalle rispettive prese sulla scheda madre.

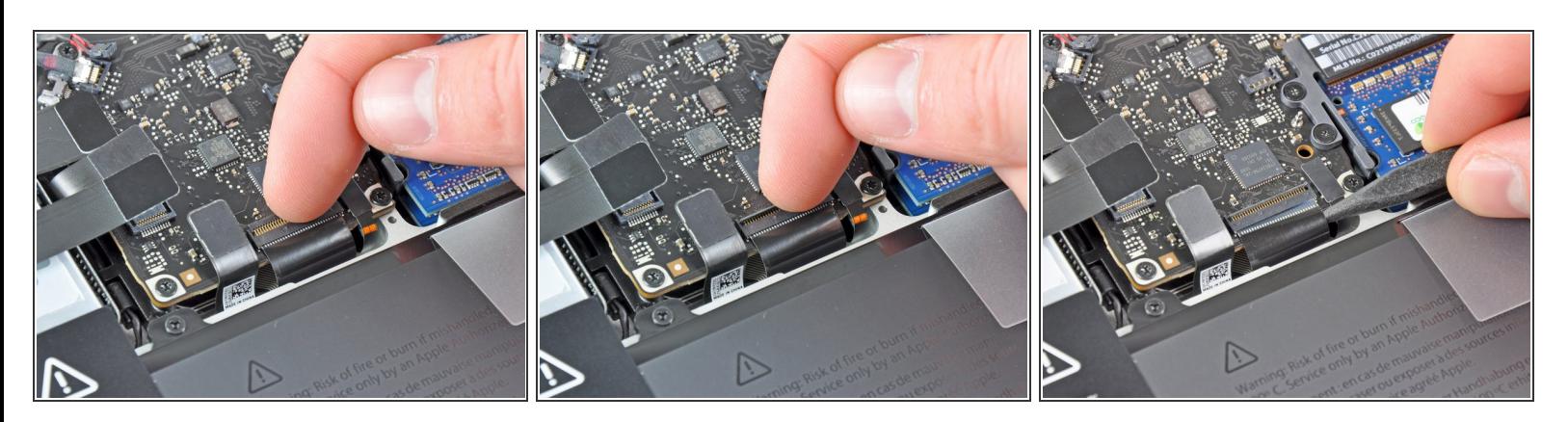

Usa un'unghia per ruotare verso l'alto l'aletta di bloccaggio sul connettore ZIF del cavo della tastiera.

Assicurati di sollevare l'aletta di bloccaggio incernierata e **non** il connettore.

- Usa la punta di uno spudger per sfilare il cavo della tastiera dalla sua presa per scollegarlo.
- Questo cavo può essere difficile da reinfilare. Se stai avendo problemi, attacca temporaneamente un pezzo di nastro adesivo al cavo per aiutarti ad infilarlo nella presa. ारी

## **Passo 12**

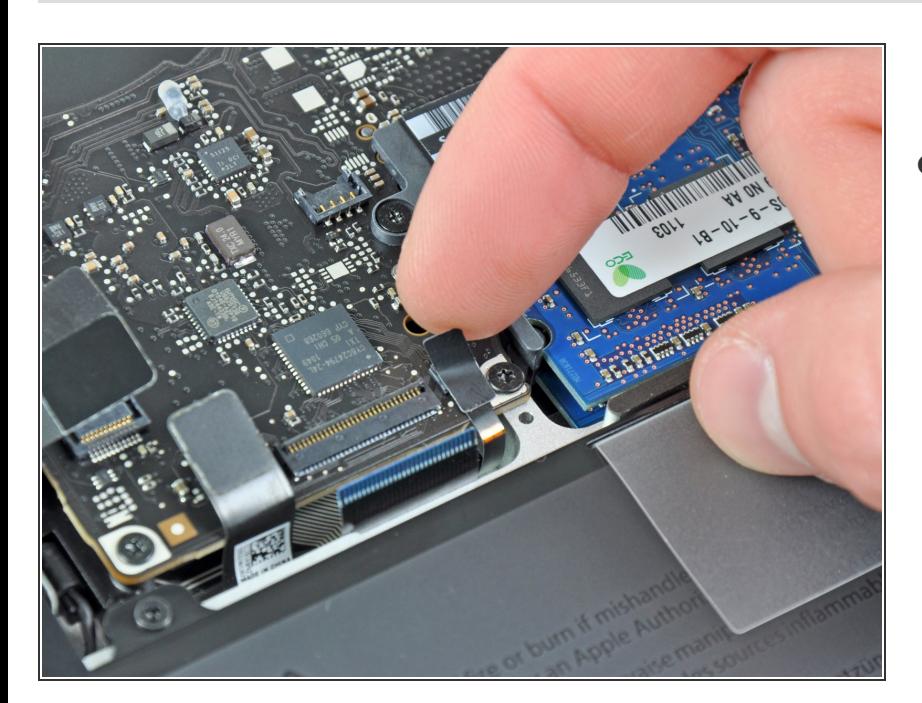

Se presente, rimuovi la piccola striscia di nastro nero che copre la presa del cavo della retroilluminazione della tastiera.  $\bullet$ 

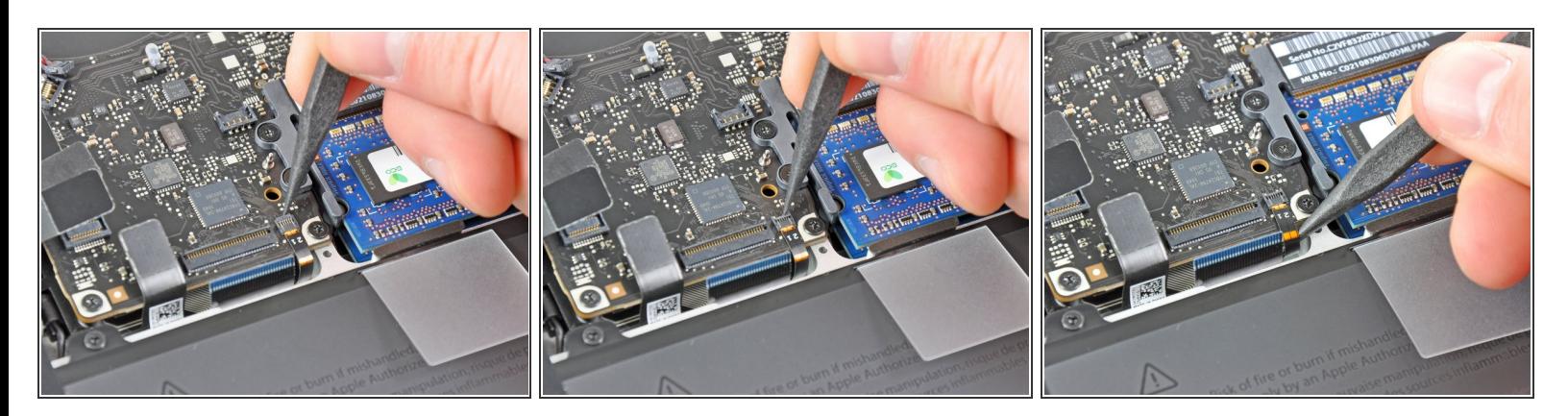

Usa la punta di uno spudger o un'unghia per ruotare verso l'alto l'aletta di bloccaggio sul connettore ZIF del cavo della retroilluminazione della tastiera.  $\bullet$ 

Assicurati di agire sull'aletta di bloccaggio incernierata e **non** sul connettore.

Sfila il cavo della retroilluminazione della tastiera dalla sua presa.

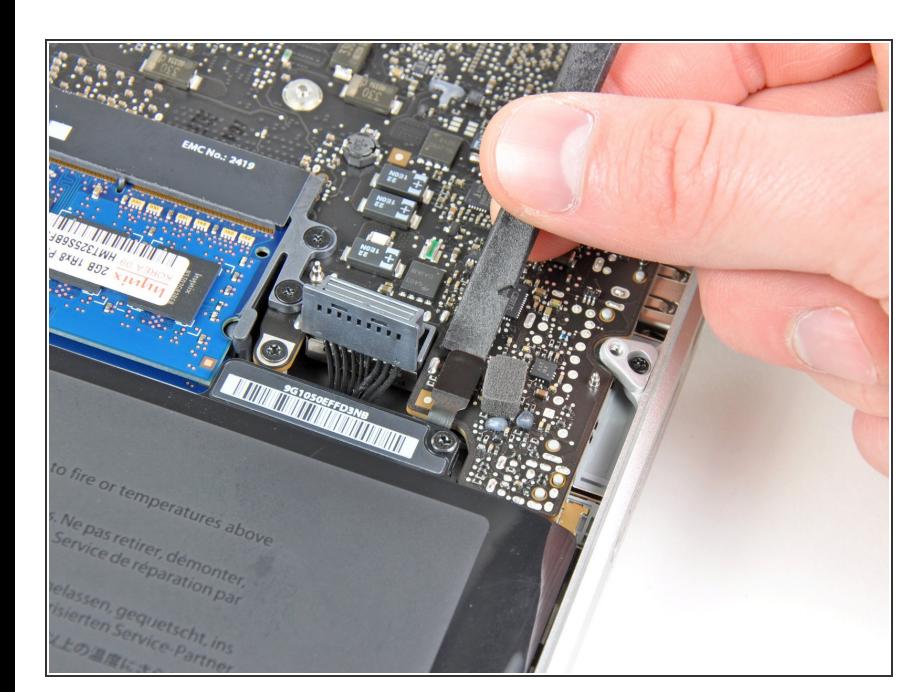

## **Passo 14**

Usa la parte piatta di uno spudger scollegare il connettore del sensore di sospensione/indicatore della  $\bullet$ 

batteria sollevandolo dalla sua presa sulla scheda madre.

Svita le seguenti nove viti:

leggermente più corte:

Cinque viti Torx T6 da 3,6 mm

Due viti Torx T6 da 4,3 mm

Due viti Torx T6 da 7,2 mm

In alcuni modelli potrebbero essere

Cinque viti Torx T6 da 3,0 mm

Due viti Torx T6 da 3,6 mm

Due viti Torx T6 da 6,7 mm

## **Passo 15**

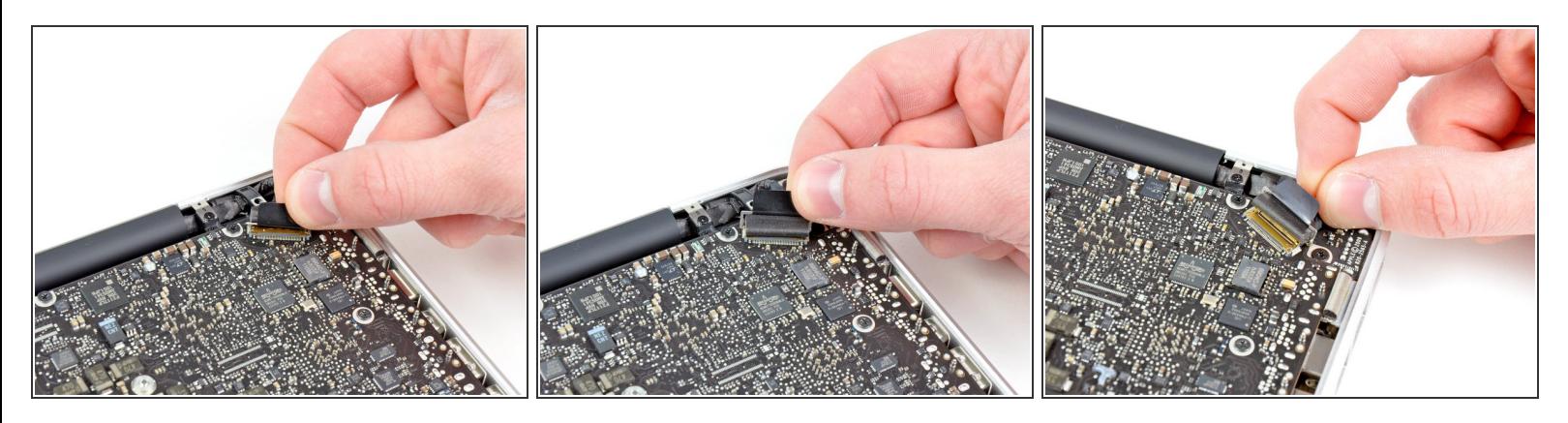

- Afferra la linguetta in plastica fissata alla staffa di bloccaggio del cavo dello schermo e tirala verso l'ingresso dell'alimentazione per ruotare la staffa e sbloccarla.  $\bullet$
- Sfila il cavo dello schermo dalla sua presa sulla scheda madre.
- Non tirare verso l'alto il cavo dello schermo, poiché la presa è molto delicata. Tiralo parallelamente al piano della scheda madre. /ľ

#### **Passo 16**

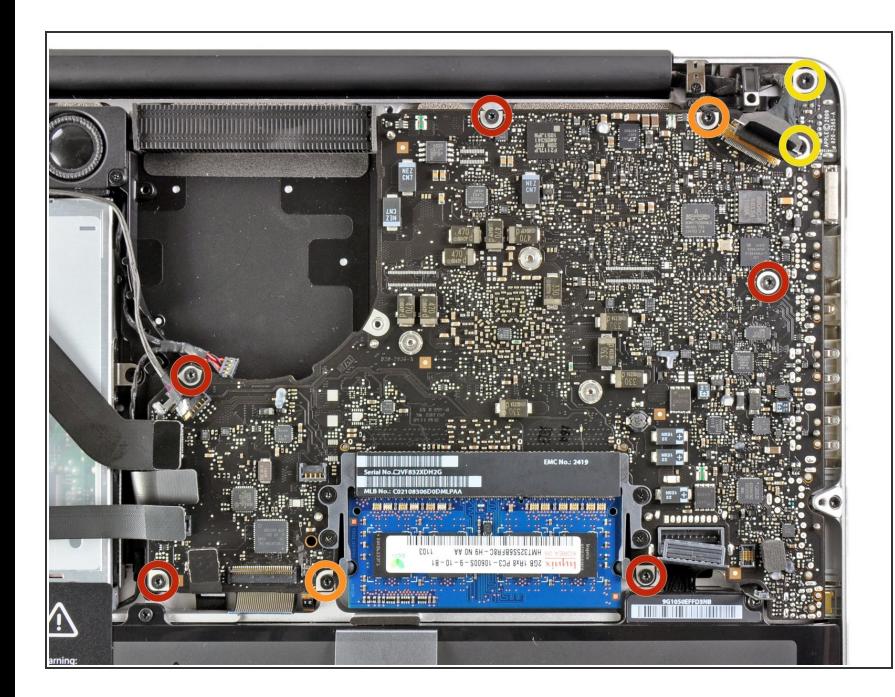

- Questo documento  $\tilde{A}$ " stato generato su 2021-06-17 04:18:38 PM (MST).
- © iFixit CC BY-NC-SA it.iFixit.com Pagina 11 di 15

 $(i)$ 

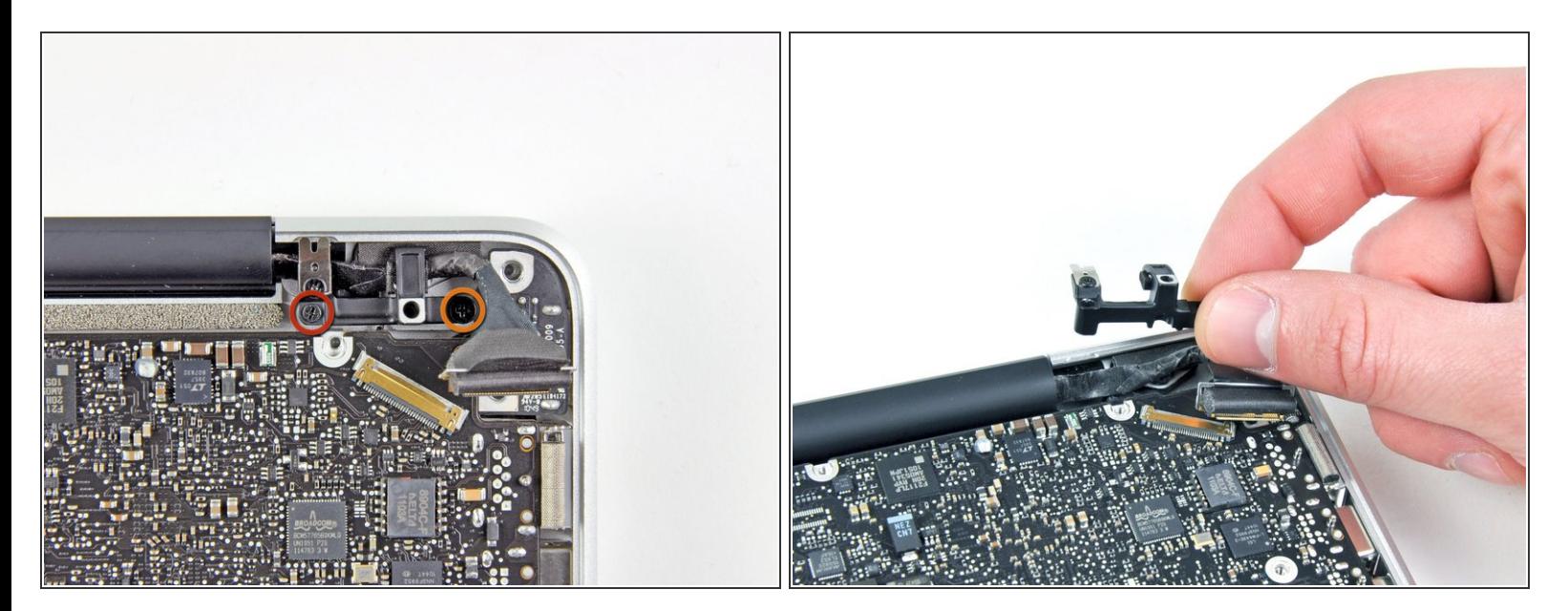

- Svita le seguenti viti a croce Phillips:
	- Una vite da 8,6 mm
	- Una vite da 5,5 mm
- Rimuovi il fermo del cavo dello schermo dalla scocca superiore.

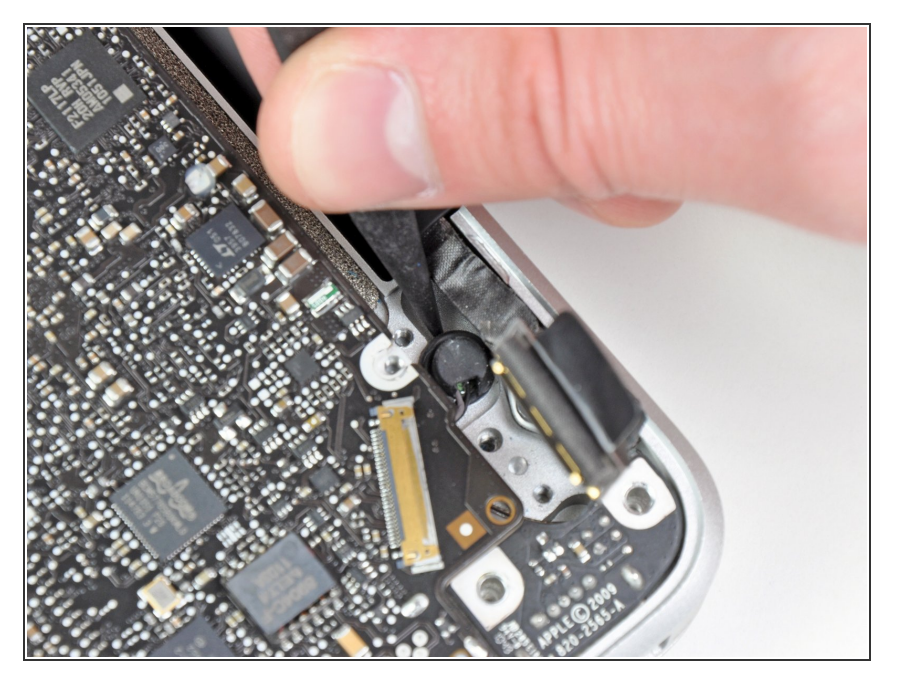

Usa la punta di uno spudger per rimuovere con delicatezza il microfono dall'adesivo che lo fissa alla scocca superiore.  $\bullet$ 

## **Passo 19**

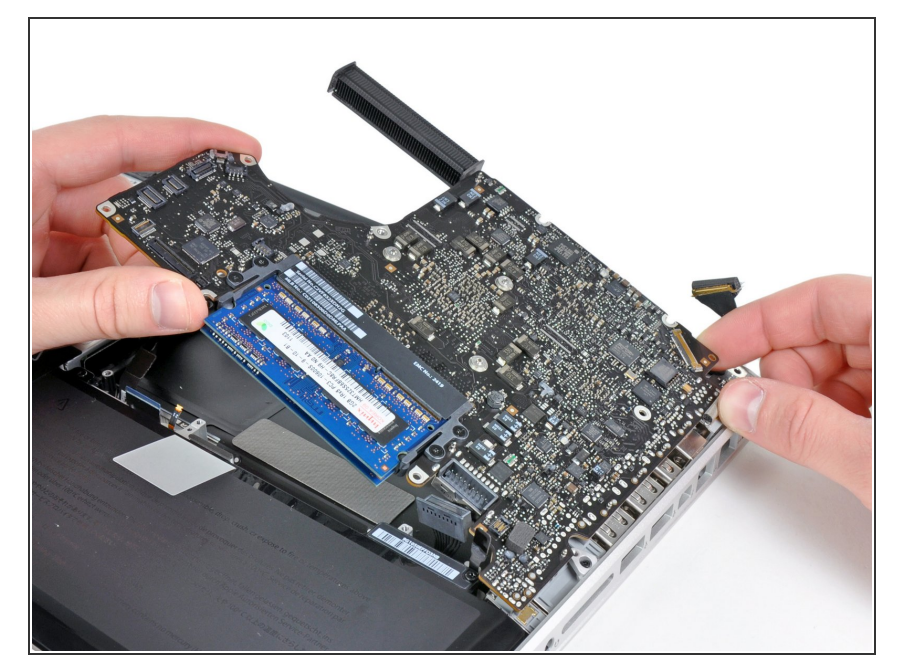

- Stando attenti ai diversi connettori vicino ai bordi, solleva la scheda madre dal bordo vicino al lettore CD.
- Senza piegare la scheda, rimuovila dalla scocca superiore, stando attento al cavo flessibile della scheda di alimentazione che potrebbe impigliarsi nella scocca superiore.
- Rimuovi la scheda madre.

## **Passo 20 — Dissipatore**

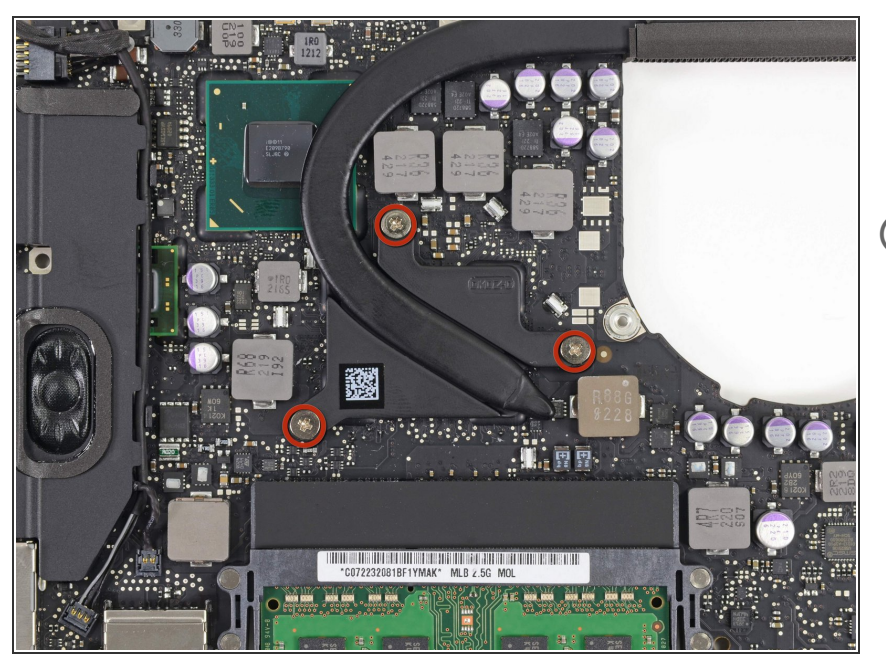

- Svita le tre viti a croce Phillips #1 da 8,4 mm che fissano il dissipatore alla scheda madre.  $\bullet$
- Non perdere le molle presenti sotto ogni vite.

#### **Passo 21**

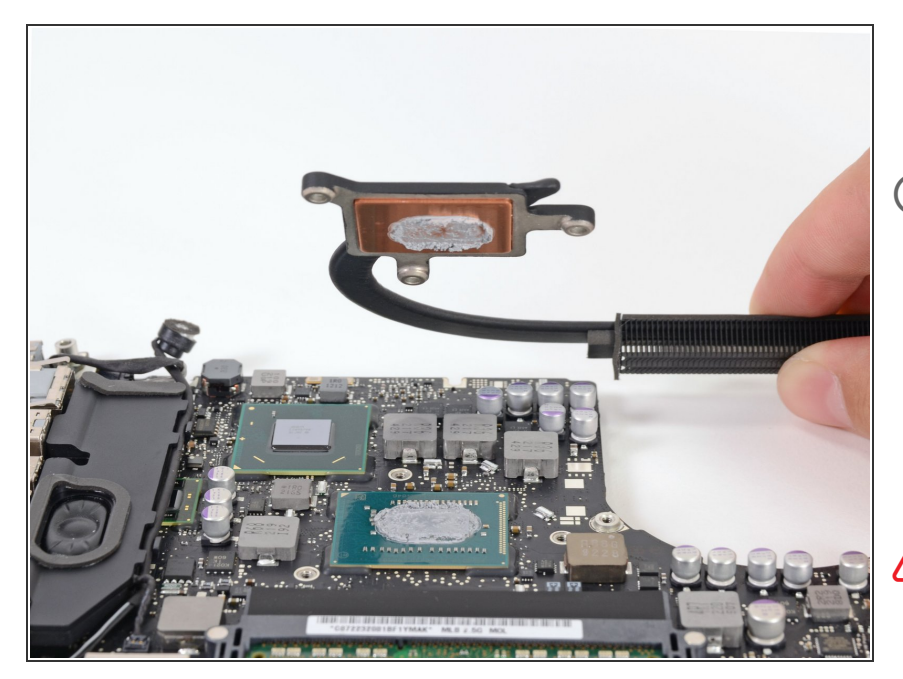

- Rimuovi attentamente il dissipatore dal processore.
- $(i)$  Se il dissipatore sembra incastrato, può essere utile fare leva delicatamente con uno spudger in plastica. Stai attento a non rimuovere/rompere le componenti saldate attorno al processore mentre fai leva.
- Assicurati di pulire la pasta termica originale e di applicarne di nuova prima di reinstallare il dissipatore. Abbiamo una *[guida](https://it.ifixit.com/Guida/Come+applicare+la+Pasta+Termica/744)* per aiutarti nella procedura. **/i/**

Per rimontare il dispositivo, segui le istruzioni in ordine inverso.